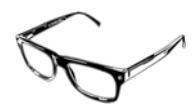

# The Staffing Book

Limacon Technical

38, Cheshire Road London, N22 8JJ

 limacon@btinternet.com www.limacontech.co.uk

# Table of Contents

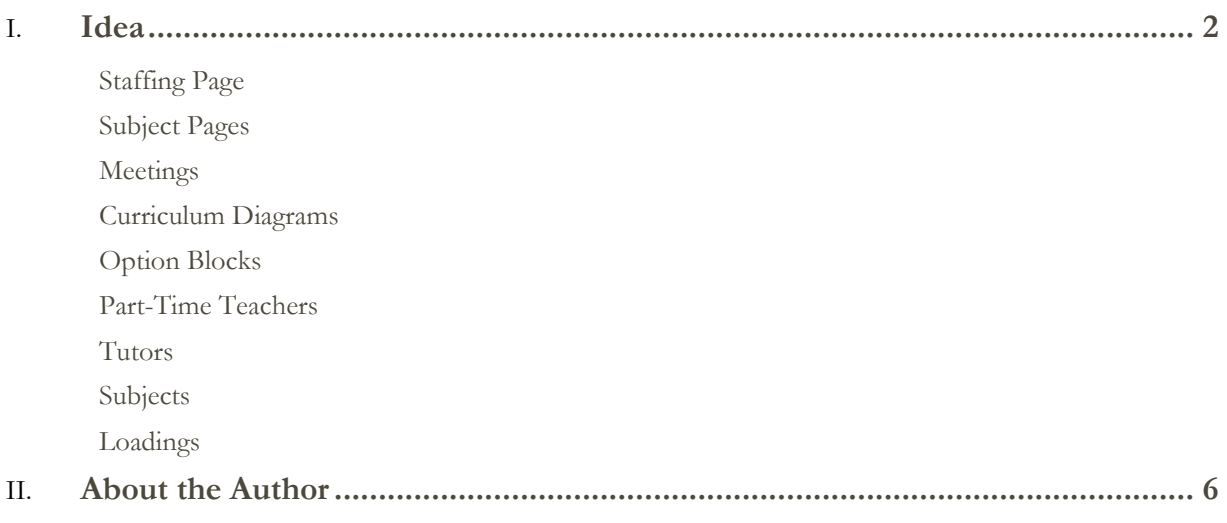

### Idea

*In order to save precious time when scheduling a timetable, have all your essential information in one location. I have found that the most convenient format is to use Microsoft Excel as this allows me to display tables, charts and notes in a ready-made grid layout and perform necessary calculations and routines.* 

*I call this document my Staffing Book. Not only does it act as the store for every vital*  piece of information I require when scheduling, it also provides the Headteacher *with a complete overview of the staffing requirements for the school's curriculum.* 

*The following sections describe the items I include in my Staffing Book. A sample Staffing Book can be found on the Utilities page of the Timetabling Tips section at:* 

*http://www.limacontech/ttabletips/*

#### **Staffing Page**

*Contains the names of the teaching staff, the number of lessons they teach in each subject over the timetable week and, at the bottom, how many lessons of each subject are required to staff the curriculum. The final row contains the deficit/surplus so that you can see where you are under or over-staffed. This page is crucial when discussing staffing requirements for your next timetable with school management.* 

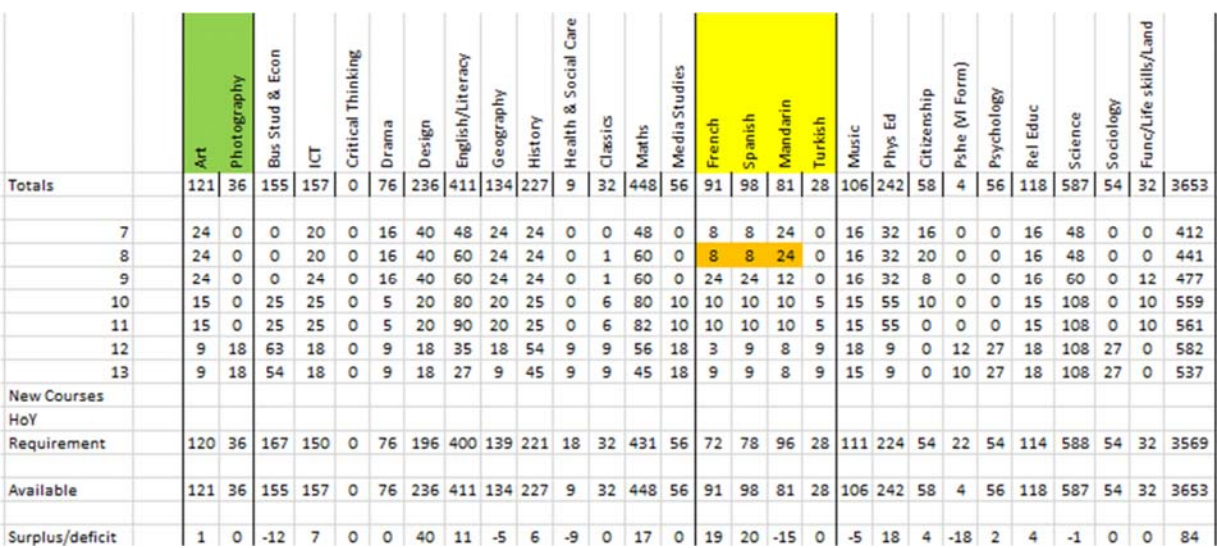

#### **Subject Pages**

*Each subject or group of subjects (depending which is most convenient) has its own page containing the initials of the subject teachers, the classes needing to be taught and the number of lessons associated with each class.* 

*Each one of these pages has an Export button which allows me to produce an individual sheet to give to the Subject Leader for completion. There is also room to add indivual notes for each class or teacher.* 

*In order for this export button to work, you will need to ensure there is a folder name "Staffing Sheets" in the same location as your Staffing Book.* 

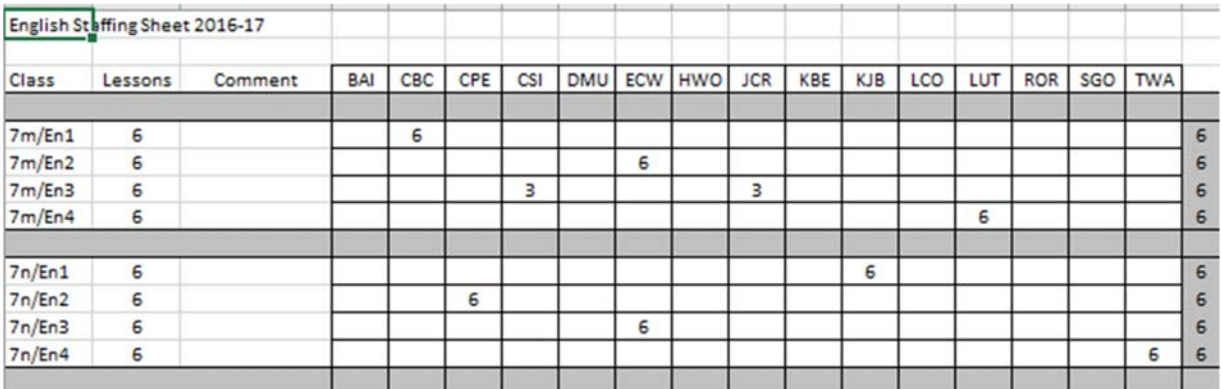

#### **Meetings**

*Scheduled regular meetings between various groups of teachers can effectively put stakes through the heart of your timetable so you need to know exactly who is in each team and when the meeting is going to be held.* 

*A typical example is when a leadership team wishes to meet at a specific time within normal teaching hours. Invariably, this meeting will be one of the first items you have to schedule otherwise, if you leave it too late, this meeting will never be possible to schedule because at least one of the members will be teaching.* 

#### **Curriculum Diagrams**

*I like to display an Excel-style curriculum diagram for each year group alongside a screenshot from my timetabling software (Nova-T6 in this case). This is a useful double-checking device which reduces the chances of making mistakes.* 

*Important note: mistakes made early on in the scheduling process become increasingly difficult to rectify. I have seen adults cry when, having made a simple reading error early on, they realise that the only way to fix it is to unpick three weeks of work!* 

*My Excel curriculum diagram is filled with the staffing initials of the teachers for each class. Once completed it provides an excellent visual referral point for many aspects of the scheduling process.* 

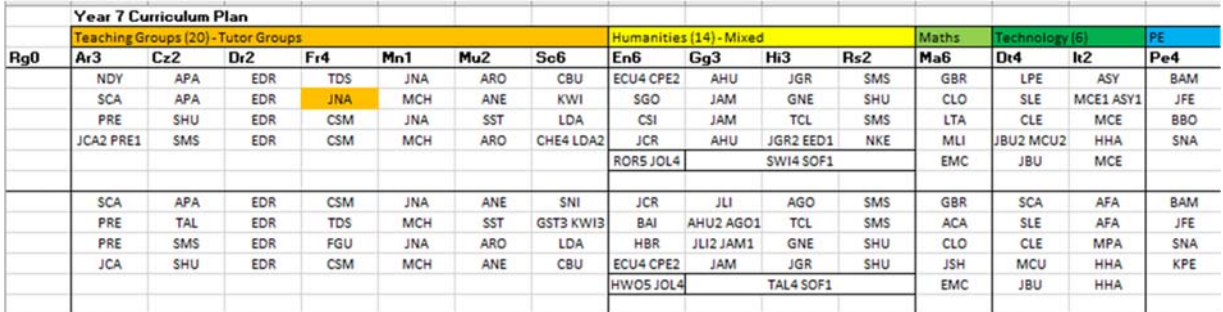

#### **Option Blocks**

*Option blocks contain a mixture of subjects so, in each cell, I like to include the twoletter subject code followed by the staff codes of the teachers teaching the class. If a class is shared, I like to add the number of lessons after each code (see below)* 

*In systems where two years have synchronised blocking (typically seen in Sixth Form systems where Year 12 Block A is scheduled at the same time as Year 13 Block A etc) I like to colour each subject area to help prevent using a teacher or team of teachers too many times in each block.* 

*For example, looking at the diagam below, Photography (Pg, shown in bright red) is taught by just two teachers (SNA5 BBO4 in both classes) and therefore it would be impossible to place them in the same block. The colouring makes it easier to spot any such problems.* 

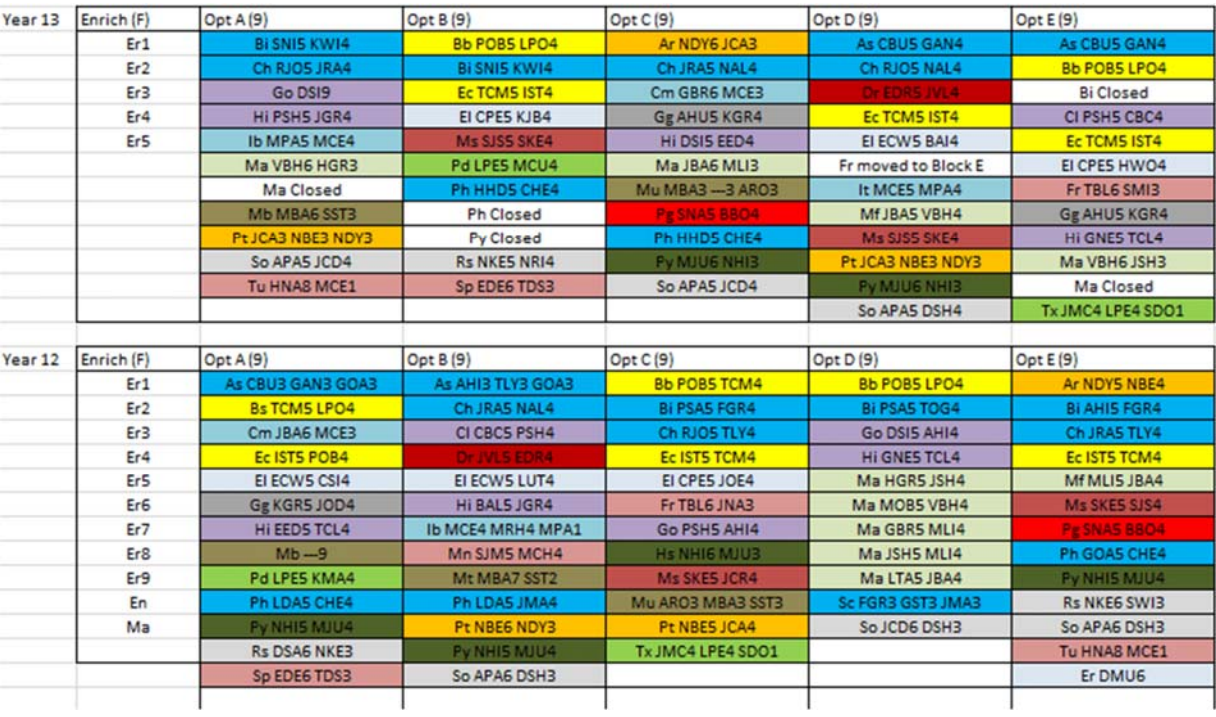

#### **Part-Time Teachers**

*For most timetablers, this is main cause of their grey hairs! It is absolutely essential you have the exact requirements documented because the associated restrictions will effect the whole of the scheduling process.* 

*I find the most convenient way to display part-time information is in the form of the*  table (shown below). It maps each part-time teacher to every day in the school *timetable.* 

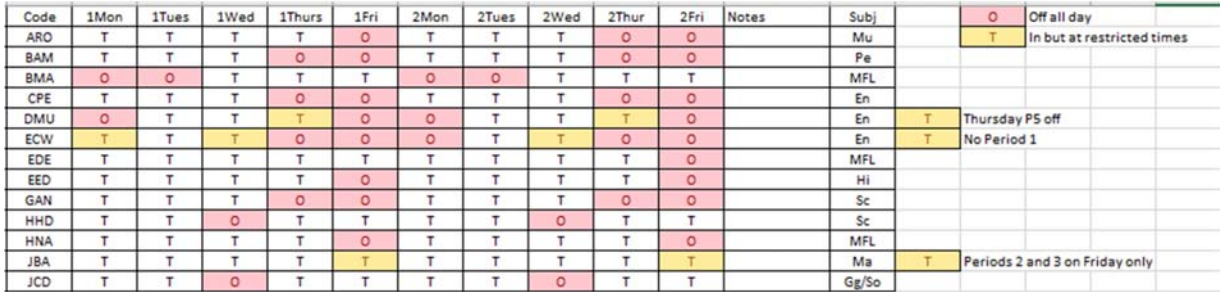

#### **Tutors**

*I like to have all the form tutors, co-tutors, supervisors and associated rooms displayed in one table for easy reference* 

#### **Subjects**

*In case I forget, I like to have a complete list of the two-letter subject codes I will be using in my timetabling software. This is often useful when sharing curriculum information with other parties.* 

*This can usually be copied directly from timetabling software.* 

#### **Loadings**

*This is a summary of the loading for each teacher (in a different format from the Staffing page and therefore not essential), showing the total number of lessons they should be teaching and the subjects with which they are associated.* 

*Again, this can usually be copied directly from your timetabling software.* 

## About the Author

*Paul Vant worked for 35 years in secondary school as a Maths teacher, Senior Teacher, Timetabler and Systems Manager. He has acted as a consultant to many schools in timetabling and assessment. He designs software and web applications to solve problems relating to all his fields of expertise. In 2000 he designed the Student Sorting Kit (used for creating balanced groups of students, now in use in secondary schools throughout the UK and in other international institutions.)*